## **C48 Industrial Camera Manual**

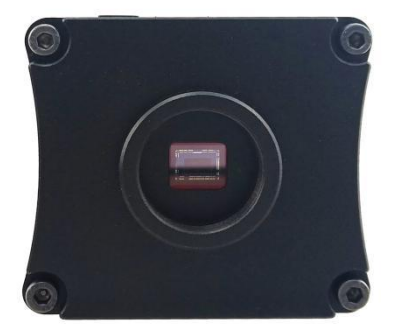

### **Specifications**:

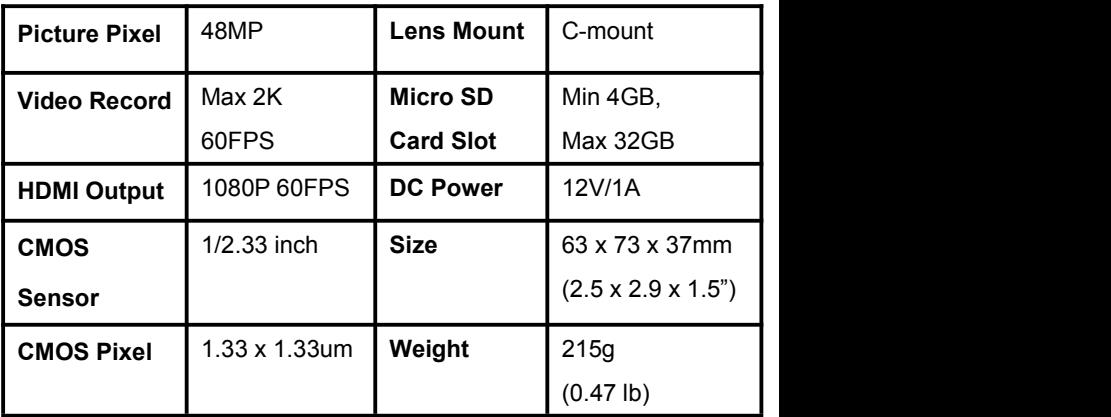

#### **Connection:**

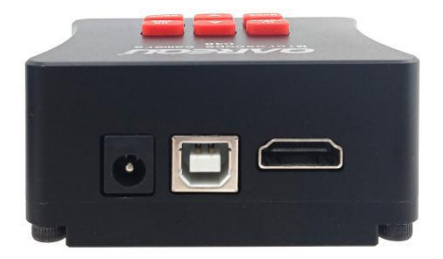

#### **HDMI**

Connect camera to monitor directly with HDMI cable, monitor must support 1080P resolution, otherwise you cannot see full size video.

#### **USB**

Connect camera to computer with USB cable, it will auto turn on.

- 1. If Micro SD card inserted in camera, it will work as removable drive, you can preview or copy pictures/ videos file.
- 2. If no Micro SD card in camera, it will work as camera, it can operate
- with third-party software.<br>Note: Refer to **Appendix: Using on computer** for more info.

#### **Buttons**:

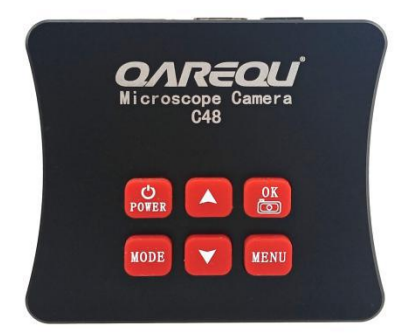

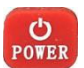

Auto power on when power supply is connected. Press the button 3-second to power off, press 1-second again to power on. Indicator light is on when power on.

# **MODE**

After power on, it is under camera mode, press 1-second change to video mode, press 1-second again change to playback mode (only preview the last photo or video), press again back to camera mode.

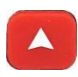

Under camera mode, press this button to increase EV.

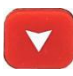

Under camera mode, press this button to decrease EV.

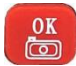

Take photo under camera mode, star/ stop recording under video mode.

# **MENU**

Press 1-second enter menu. Use UP/ DOWN button to choose option and press OK button to enter sub-menu.

- a) Languages: English/ Simplified Chinese
- b) Line Set: Turn on/ off Cross Hair (grid lines), set line's direction, position, color, and thickness
- c) Exposure: Auto/ Manual
- d) EV: +2.0/ +1.7/ +1.3/ +0.7/ +0.3/ 0.0/ -0.3/ -0.7/ -1.3/ -1.7/ -2.0
- e) AWB: Auto/ Manual/ One Push to calibrate white balance. Put a white paper under lens to select One Push. Adjust red, blue, and green value in Manual
- f) Color: Color/ Black & White mode
- g) Frequency: 50Hz/ 60Hz
- h) Sharpness: Strong/ Normal/ Soft
- i) Contrast: Low/ Middle/ High
- j) Movie Size: 2K24fps/ 1080P60fps/ 720P60fps
- k) Mirror Image: Vertical/ Horizontal
- l) Format: Format or delete memory card storage
- m) Factory Reset: Reset to factory default settings
- **n)** System Info: Shows software version

### **Appendix: Using On Computer**

- 1. This microscope camera works on Windows and Mac computer, not for mobile devices.
- 2. Micro SD card cannot be inserted, otherwise it will work as removable drive for files preview/ playback/ transfer.
- 3. Download freeware like OBS and AMCap, or other compatible software for operation (you may download from qarequ.com/index.php/download)
- 4. Connect USB cable from camera to computer, it will auto turn on, DC power supply is not required.
- 5. Correct device must be selected from software menu if you have webcam or other camera connected.
- 6. All buttons and menu options of camera will be disabled, operation is done on software only.

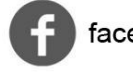

facebook.com/garegu

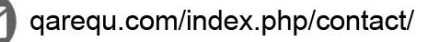

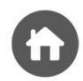

www.qarequ.com

Copyright @ QAREQU All Rights Reserved